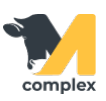

## **Выполнить быстрый ввод событий**

1. Откройте раздел Зоотехника и выберите Быстрый ввод событий.

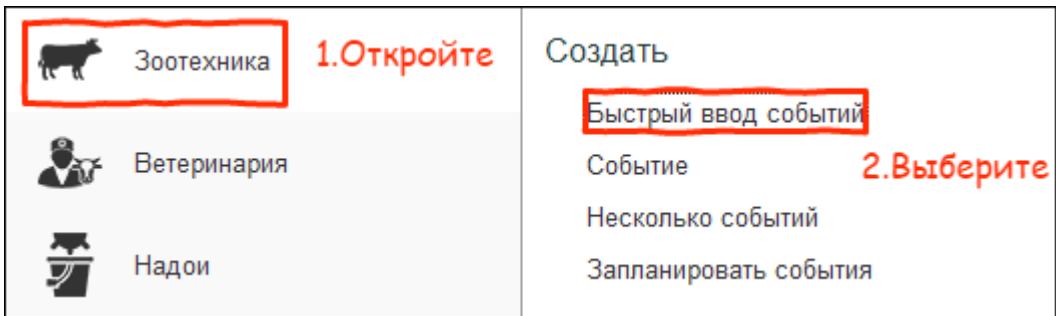

- 2. Вы открыли быстрый ввод событий.
	- 1. Выберите [Вид события,](http://m-complex.org/help/2723/102896/) например Взвешивание.
	- 2. Система автоматически установит текущую дату в поле Дата выполнения.
	- 3. Наберите номер животного и нажмите Enter.
	- 4. Установите вес и нажмите два раза Enter.

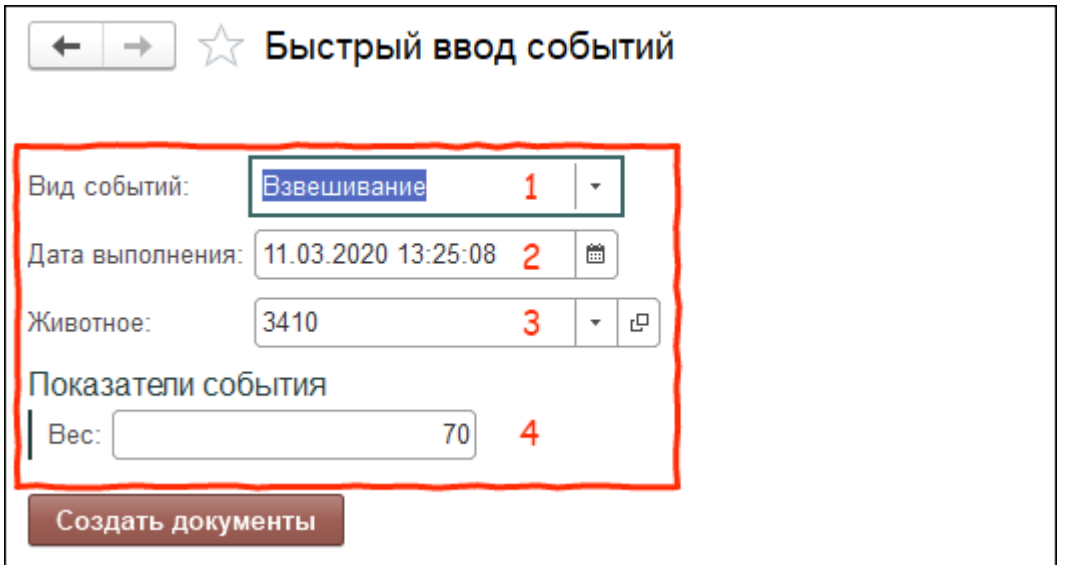

Итог:

- создано событие Взвешивание для выбранного животного
- у животного установлен новый вес
- форма быстрого ввода готова для занесения нового животного